## Esercitazione 6

## B-spline per approssimare un carattere tipografico

Si consideri il seguente codice per approssimare il carattere tipografico  $(\pi)$  tremite B-spline.

```
close all
clear all
clc
% Punti del poligono di controllo (in mm)
xpunti = [ 0 0 20 38 38 38 38 30 28 32 36 39 40...
   38 31 24 24 26 26 17 17 12 6 5 6 12 14 16 10 4 4 0];
ypunti = [-11 0 0 0 0 -6 -6 -6 -21 -24 -23 -19 -19 ...
   −22 −29 −23 −16 −6 −6 −6 −22 −29 −28 −23 −19 −16 −11 −6 −6 −6 −11 −11];
ypunti = ypunti − min(ypunti)
punti = [xpunti; ypunti];
np = size(punti,2);uvalue = linspace(0,1,1001);
p = 3; % grado del polinomio delle B−Spline
ndiv = np−p+1; % numero di suddivisioni
U = [repmat(0,1,p),]inspace(0,1,ndiv),repmat(1,1,p)]
kmax = length(U)-p-1;Nip = zeros(length(uvalue),kmax);
for k=1:kmax,
   for i=1:length(uvalue),
       u = uvalue(i);Nip(i,k) = BSplitneEval(k,p,U,u);end
end
Cx = zeros(length(uvalue), 1);Cy = zeros(length(uvalue), 1);for k=1:kmax,
   Cx = Cx+Nip(:,k)*punti(1,k);Cy = Cy+Nip(:,k)*punti(2,k);end
```

```
figure;
h = plot(punti(1,:),punti(2,:),'ro—');
set(h,'LineWidth',2);
hold on;
h = plot(Cx, Cy, 'b');
set(h,'LineWidth',2);
hold off;
axis off
axis equal
figure;
hold on;
fill(Cx,Cy,'k'); % comando per riempire il poligono
hold off;
axis off
```
Il risultato finale sar il seguente:

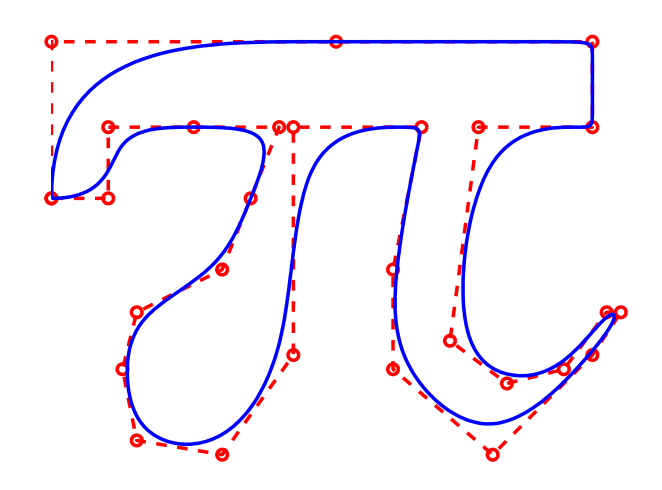

Figura 1: Esempio di approssimazione di  $pi$  (carattere) con b-spline di grado 3.

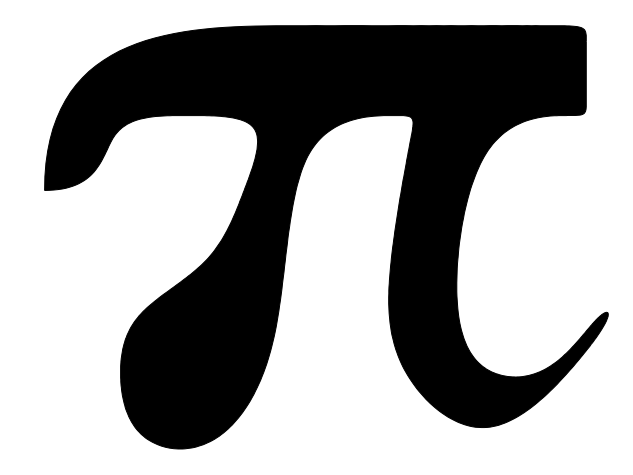

Figura 2: Esempio di approssimazione di  $\pi$  (carattere).

## Esercizio

Fornire due esempi di caratteri tipografici a scelta. Usare il comando fill per riempire il carattere.

Per ottenere i punti del poligono di controllo si utilizzi il comando ginput selezionando punti a partire da un'immagine, procedendo come descritto di seguito:

Salvare il file contenente l'immagine del carattere da riprodurre, per esempio letteraS.jpg, caricare limmagine contenuta nel file con i seguenti comandi:

```
I = imread('letteraS.jpg');
imshow(I)
```
Selezionare un insieme di punti (x, y) sul bordo esterno dellimmagine con il comando:

```
[x,y]=ginput;
```
premendo Invio al termine della selezione. Le coordinate dei punti selezionati sono memorizzati nei vettori x e y. Procedere con l'approssimazione con B-splines.